## **Căutare site-uri (Sites, Site Browser)**

Această unealtă se găsește pe pagina de login a *Danubius Online* și este utilizată pentru a căuta ce siteuri există pe acest portal. Ea poate fi utilizată nu numai de persoanele care au drept de acces, ci de oricine de pe web.

În meniul principal al paginii de login a portalului *Danubius Online* (*figura 1*) se găsește opțiunea *Căutare site-uri*.

user id:

password:

Login

*E DANUBIUS ONLINE* 

 $\approx$ 

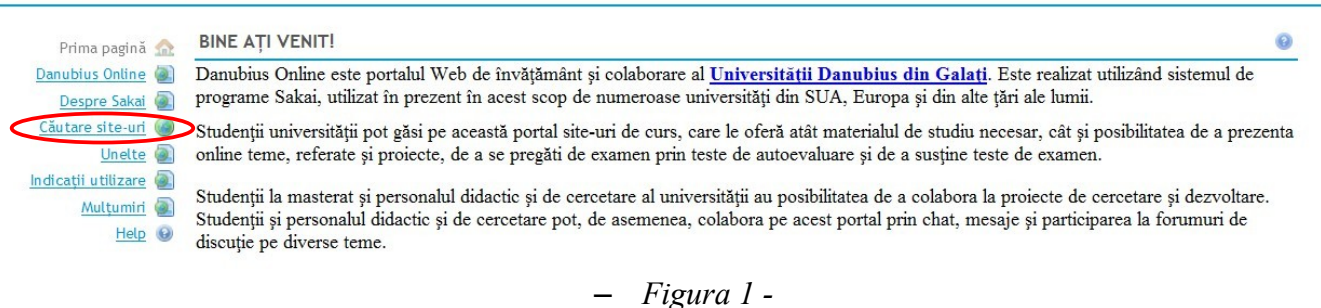

Dacă este selectată această opțiune, apare o pagină cu aspectul din *figura 2*.

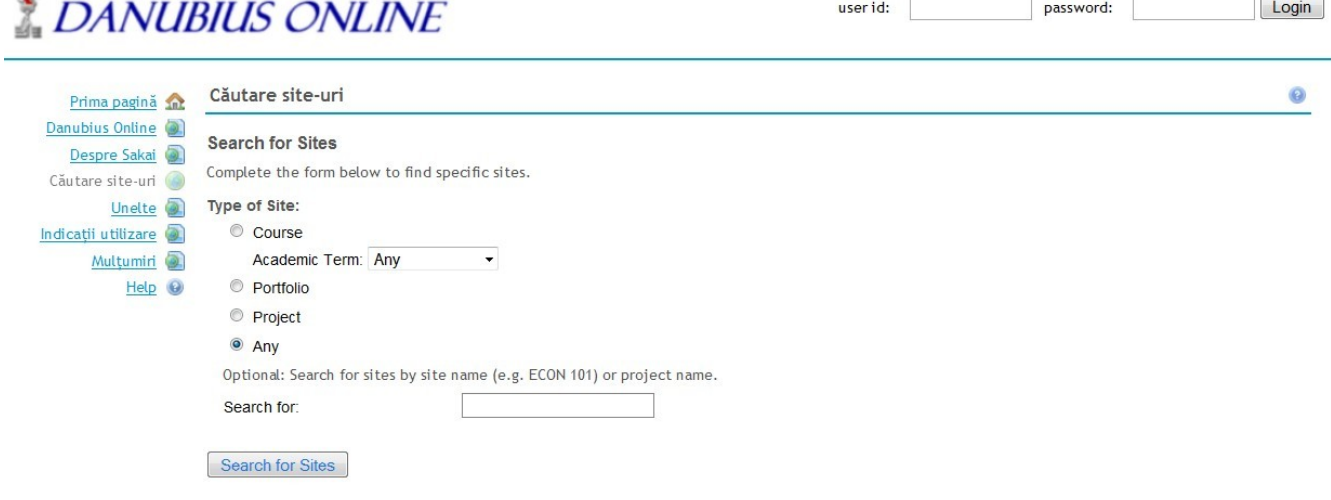

*- Figura 2 -*

Aici putem selecta ce tip de site ne interesează: de curs (*Course*), de portofoliu (*Portfolio*), de proiect (*Project*) sau orice fel de site (*Any*). Dacă apăsăm acum pe butonul **Search for Sites** (caută site-urile), se va afișa lista tuturor site-urilor existente din tipul selectat. Putem reduce numărul de site-uri afișate, dacă introducem în caseta **Search for:** (caută pentru ...) un criteriu de căutare. Acest criteriu poate fi titlul site-ului căutat sau o porțiune din acest titlu. De exemplu, dacă introducem literele CIG, se vor afișa toate site-urile din tipul indicat, care conțin în titlul lor acest șir de litere (de exemplu site-ul CCIG2106 S1 10-11). Dacă această casetă rămâne liberă, se vor afișa toate site-urile din acel tip,

indiferent de numele lor. Ca exemplu, pentru cazul din *figura 2* (s-a selectat *Any*, iar caseta *Search for* a rămas necompletată) se obține lista tuturor site-urilor existente, ca cea din *figura 3*.

**DANUBIUS ONLINE** 

user id: password: password:

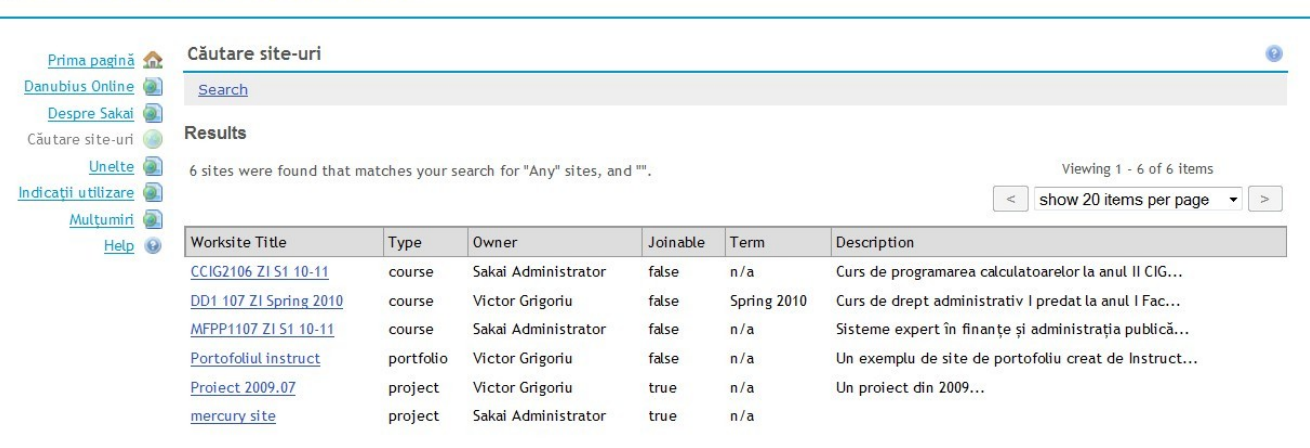

*- Figura 3 -*

În această figură apare un tabel cu următoarele coloane:

- *Worksite Title* titlul site-ului;
- *Type* tipul site-ului;
- *Owner*  persoana care deține site-ul (care a creat acel site);
- *Joinable* dacă orice persoană care are acces pe *Danubius Online* poate adera sau nu la acest site (*true* = adevărat);
- *Term* semestrul de studii;
- *Description* descrierea site-ului.

Dacă facem click pe titlul unui site, apare o pagină pe care sunt afișate anunțurile și resursele publice ale site-ului respectiv (cele care sunt declarate accesibile oricui de pe internet).